## **- Se connecter aux services numériques –**

## **- Parents -**

## **Pour se connecter aux services numériques proposés par l'établissement et l'académie vous devez :**

Aller sur le site du collège :<https://etab.ac-poitiers.fr/coll-st-porchaire/>

Cliquer sur

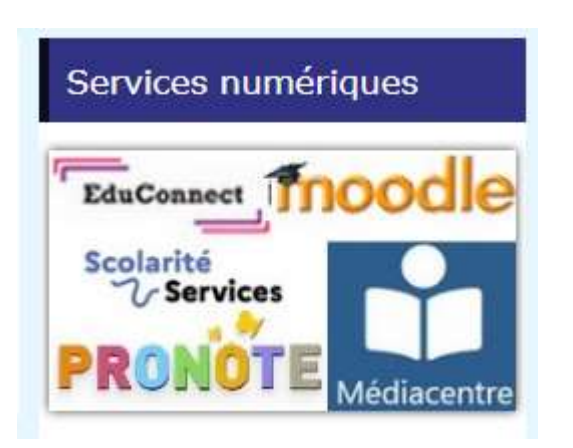

Choisir ensuite le service numérique qui vous intéresse en utilisant les codes **EDUCONNECT PARENTS**

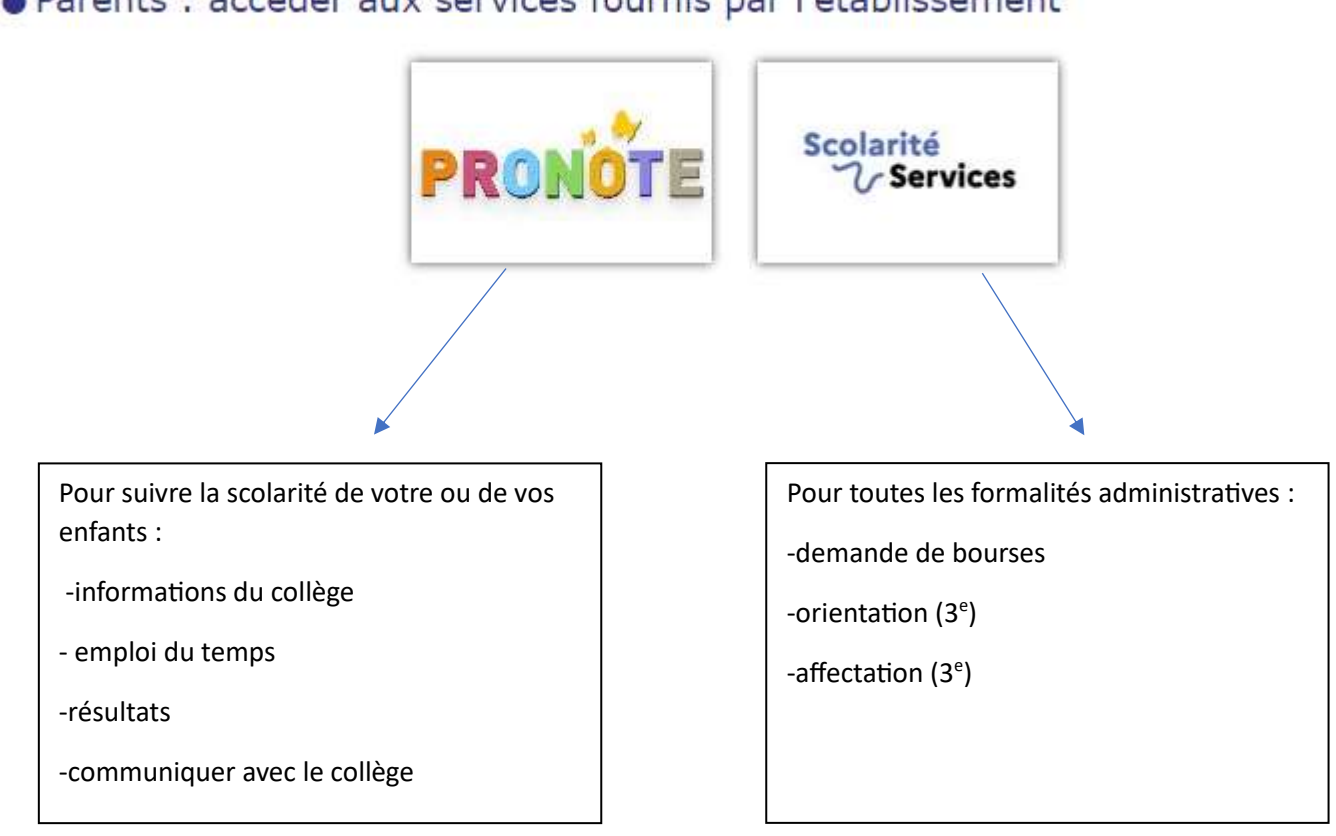

## · Parents : accéder aux services fournis par l'établissement